# Microsoft Access Concetti Introduttivi

### Introduzione

- Un DBMS deve fornire strumenti per eseguire le seguenti fasi
	- **definizione** di un DB (**schema**)
	- **popolazione** del DB (**istanza**)
	- **interrogazione** del DB (**query**)
- Access permette di eseguire queste fasi graficamente.

### Avvio di Access

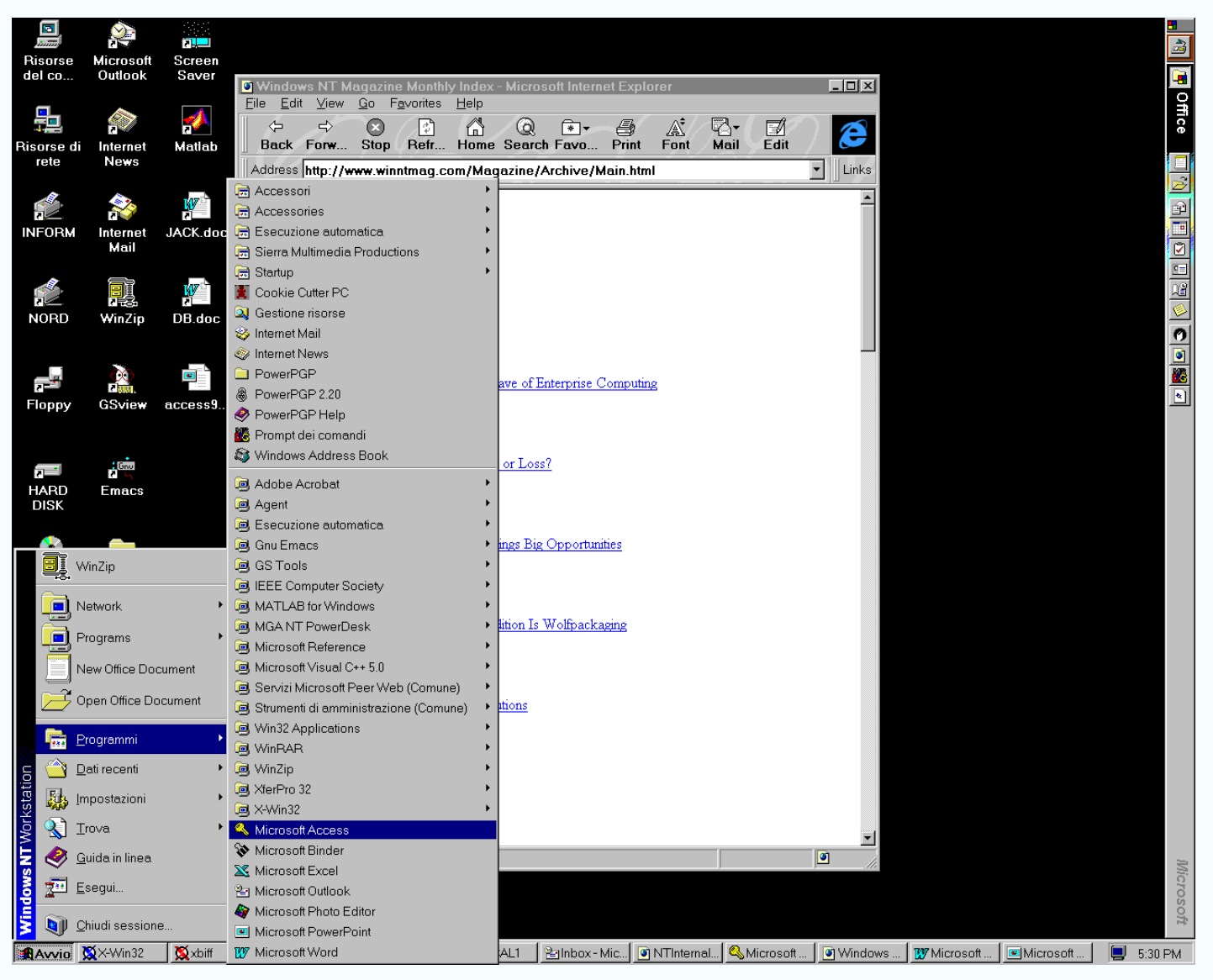

### Finestra Database

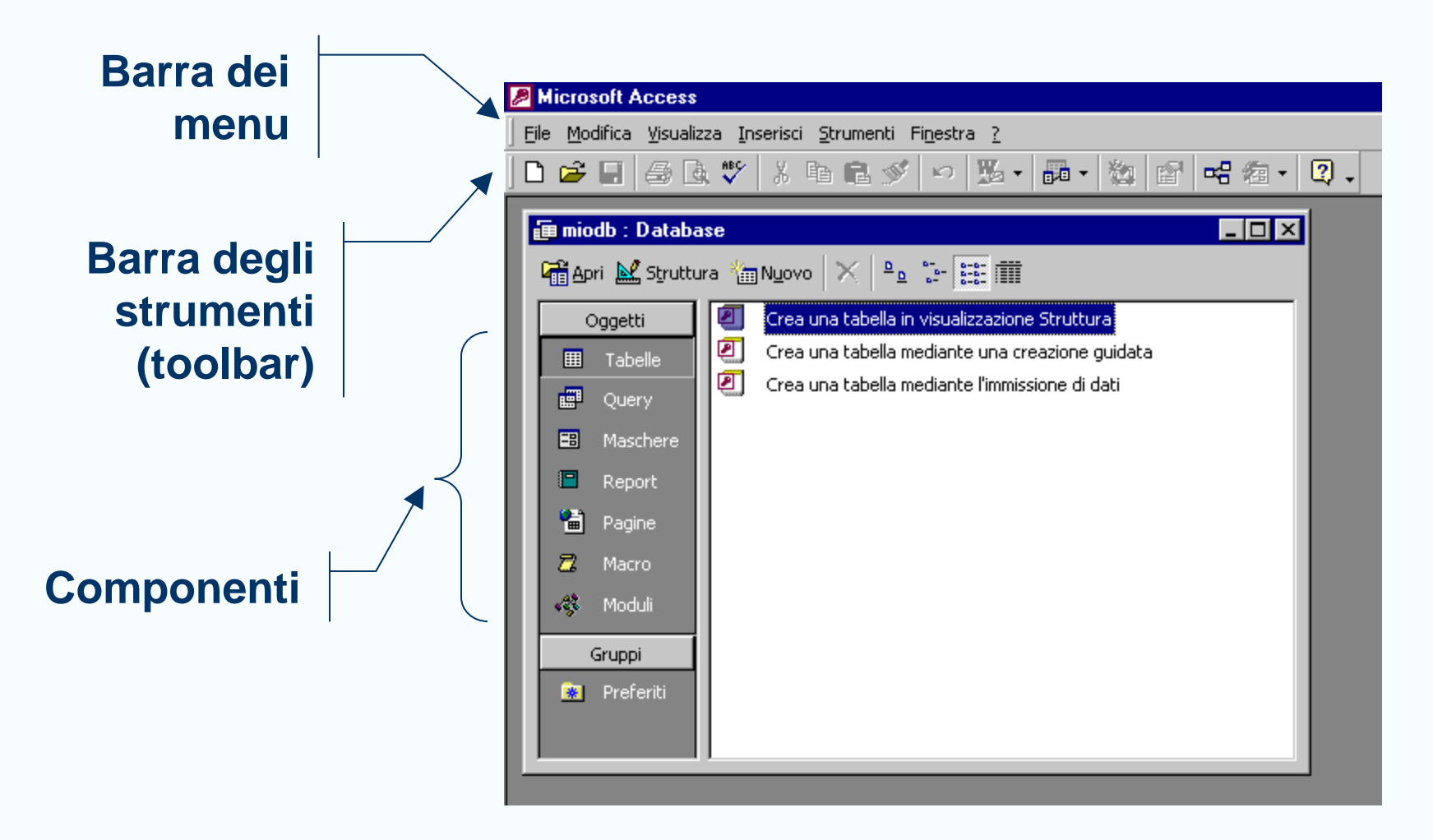

### Creazione di una Tabella

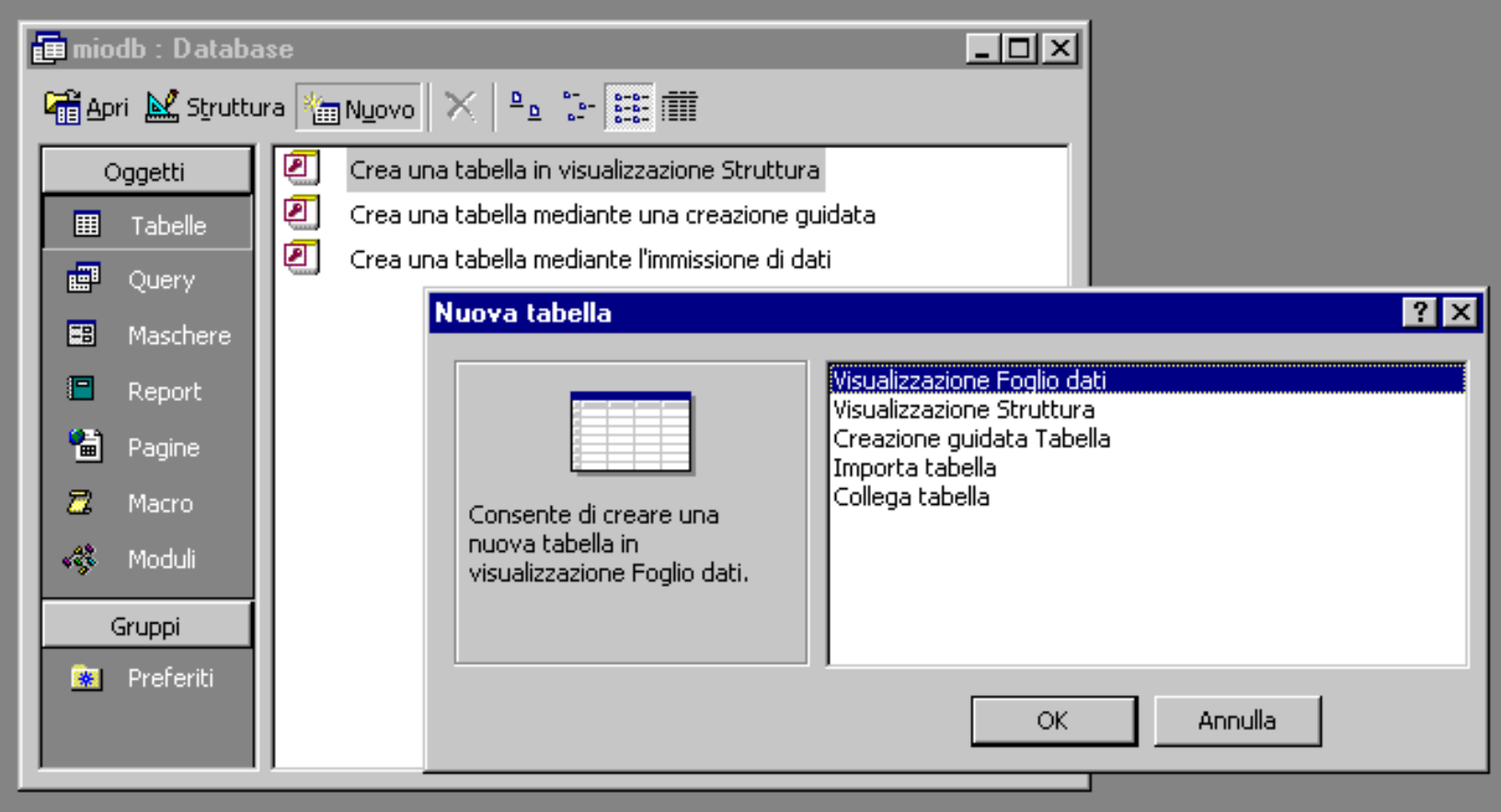

### Finestra di Progetto

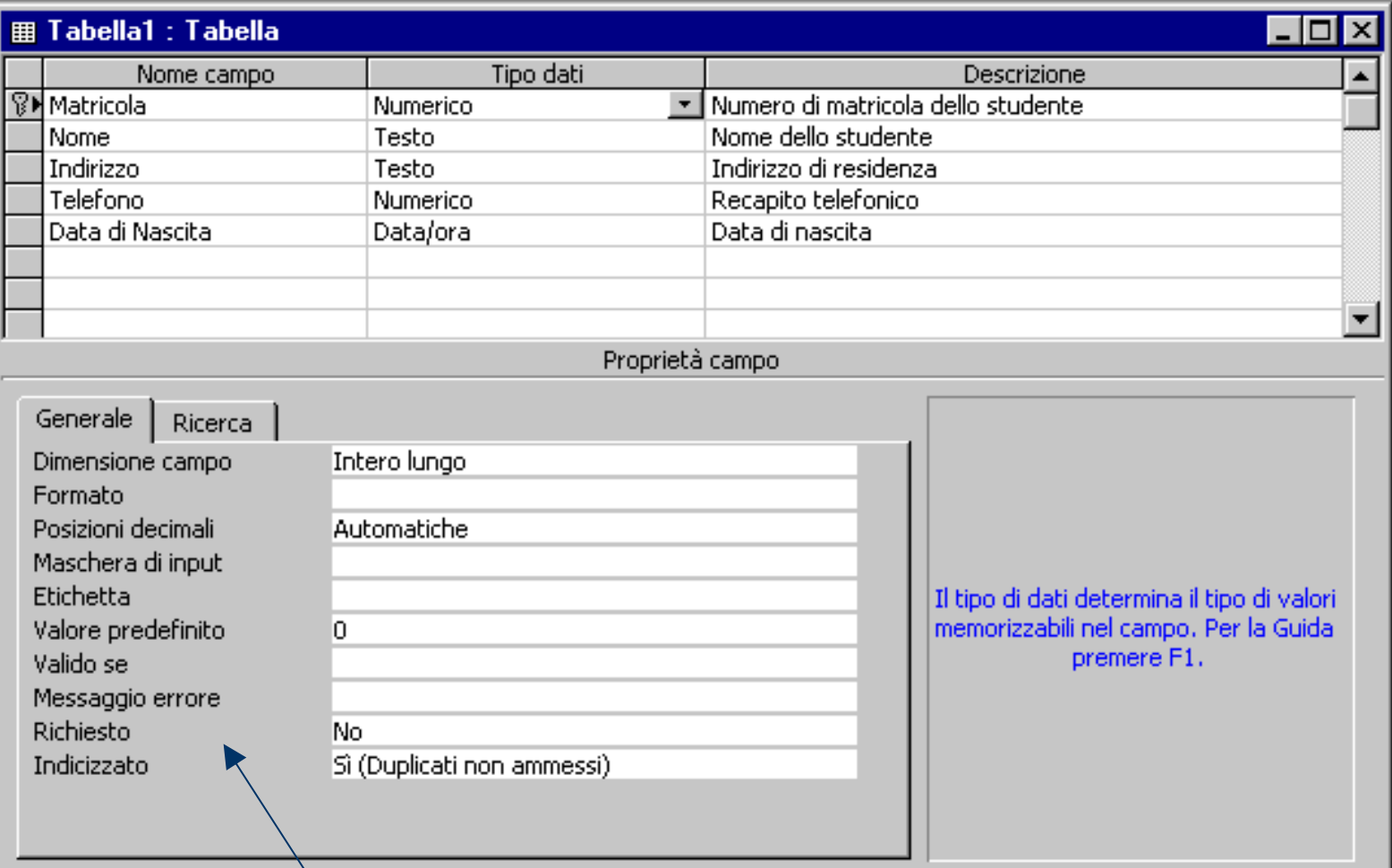

**Proprietà di un attributo** 

# Definizione di un attributo (I)

### **Nome di un attributo**

- Max 64 caratteri
- I caratteri ".", "!", "`", "[", "]" sono vietati

### **Tipo dati** (dominio)

- Testo (fino a 255 caratteri)
- Memo (fino 64000 caratteri)
- Numerico
- Data/ora (100 9999)
- Valuta
- Contatore
- SI/NO
- Oggetto OLE, Hyperlink,...

# Definizione di un attributo (II)

- **Nome** di un attributo (fino 255 caratteri)
- **Proprietà** di un attributo
	- *Dimensione*
		- Dimensione in caratteri per il tipo Testo.
		- Byte, Intero, Intero Lungo, Precisione Singola o Doppia per il tipo Numerico
	- *Formato*
		- Controlla la visualizzazione delle date e dei numeri.
	- *Valore predefinito*
		- Inserisce automaticamente tale valore nel record ogni volta che si definisce un record.
		- $\bullet$  =Date(); =Time(); =Now()
	- *Richiesto*
	- *Indicizzato*
		- Velocizza il ritrovamento dei valori di questo attributo. Da definire solo se ci si aspettano moltissime ricerche su questo attributo

### Vincoli di dominio

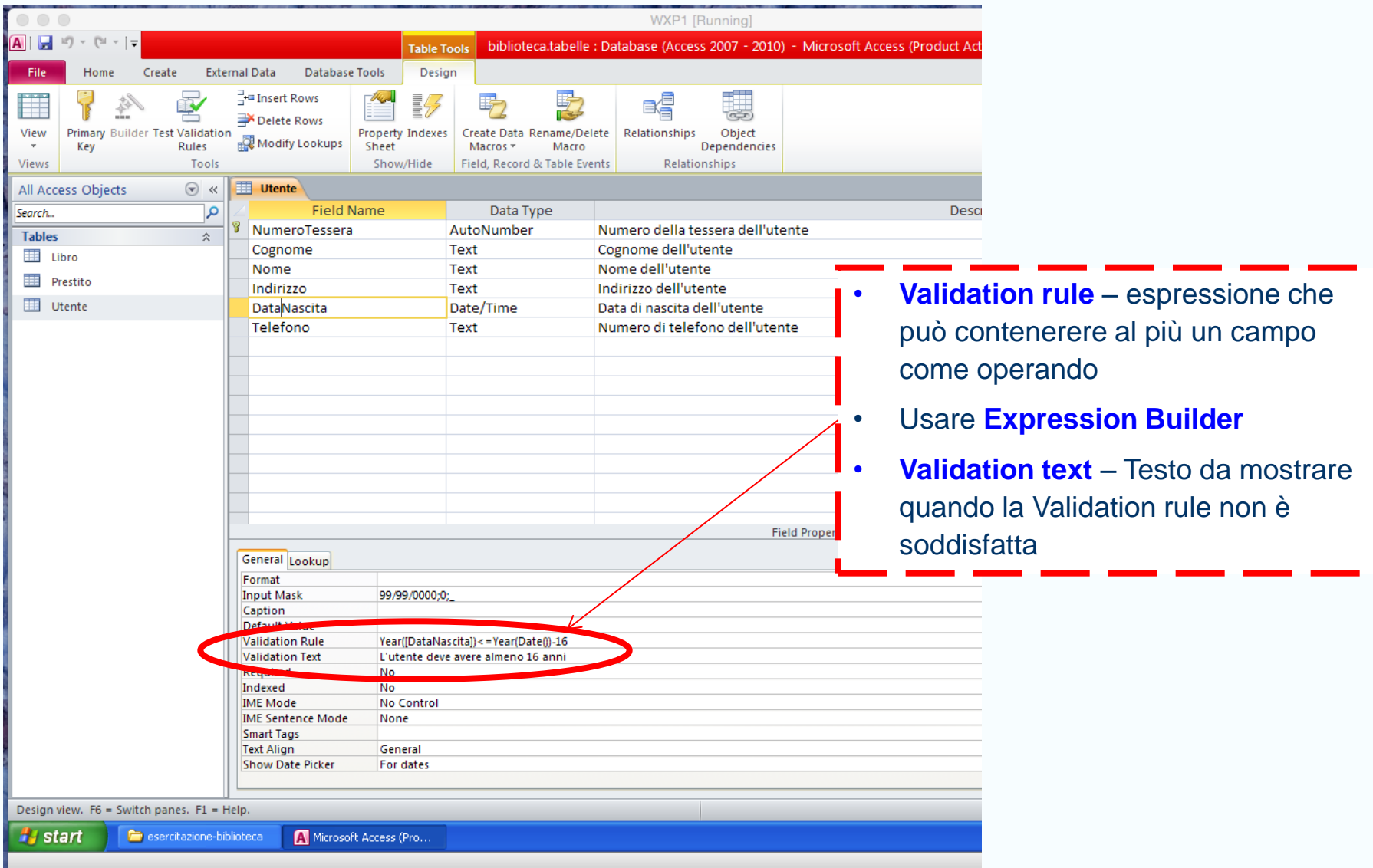

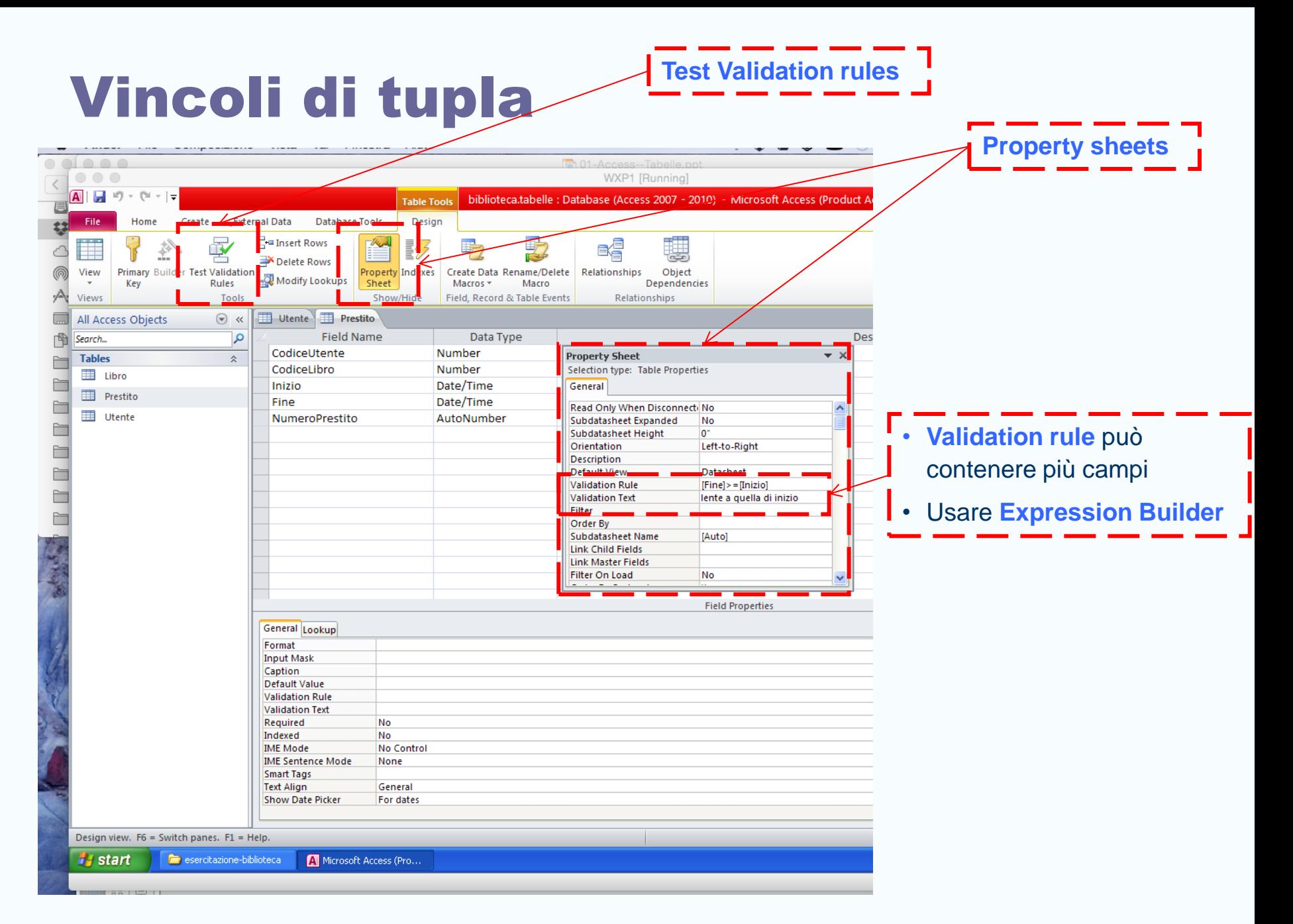

## Chiave Primaria

 $\Box$ 

File Modifica Visualizza Inserisci Strumenti Finestra ?

 $\triangle$  Q  $\vee$   $| \vee$  Q Q  $\vee$   $| \vee$   $| \vee$   $| \vee$   $| \vee$   $| \triangleleft$   $\triangleleft$   $| \triangleleft$   $| \triangleleft$   $|$ 

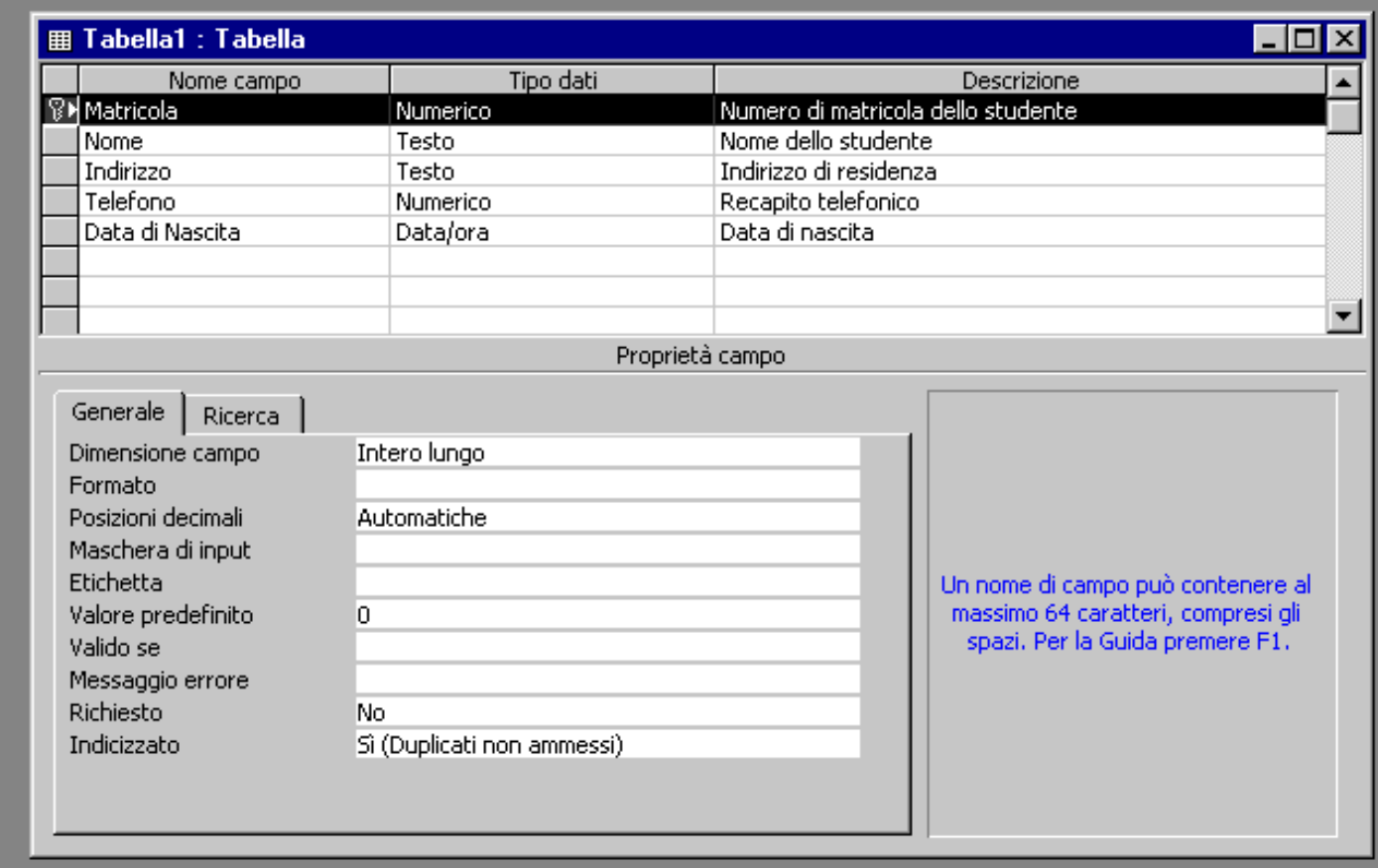

### Salva Tabella

**A** Microsoft Access

File Modifica Visualizza Inserisci Strumenti Finestra ?

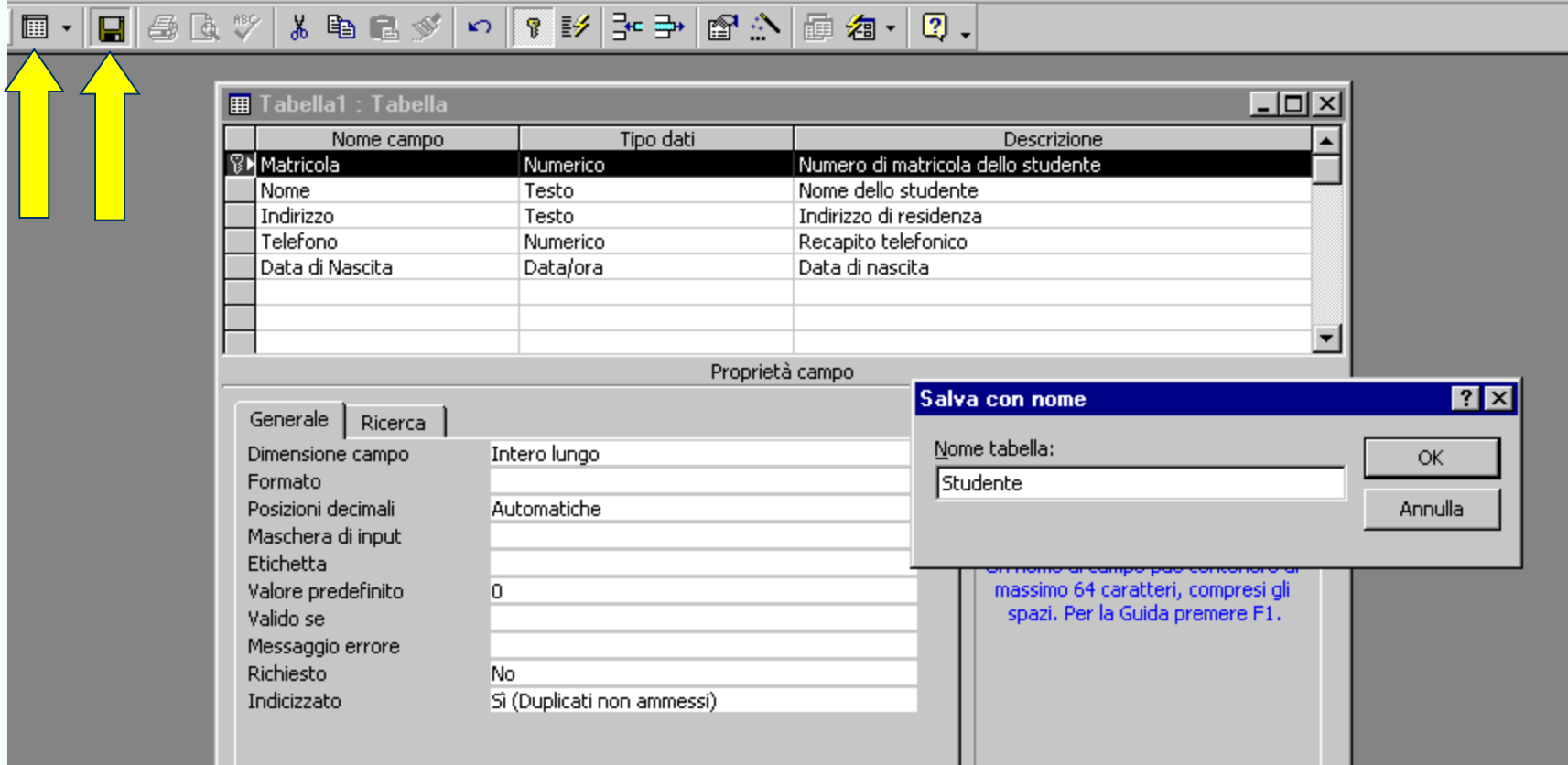

### **Nome di tabella**

*Concetti introduttivi* 12 Max 64 caratteri I caratteri ".", "!", "`", "[", "]" sono vietati

### Finestra Dati

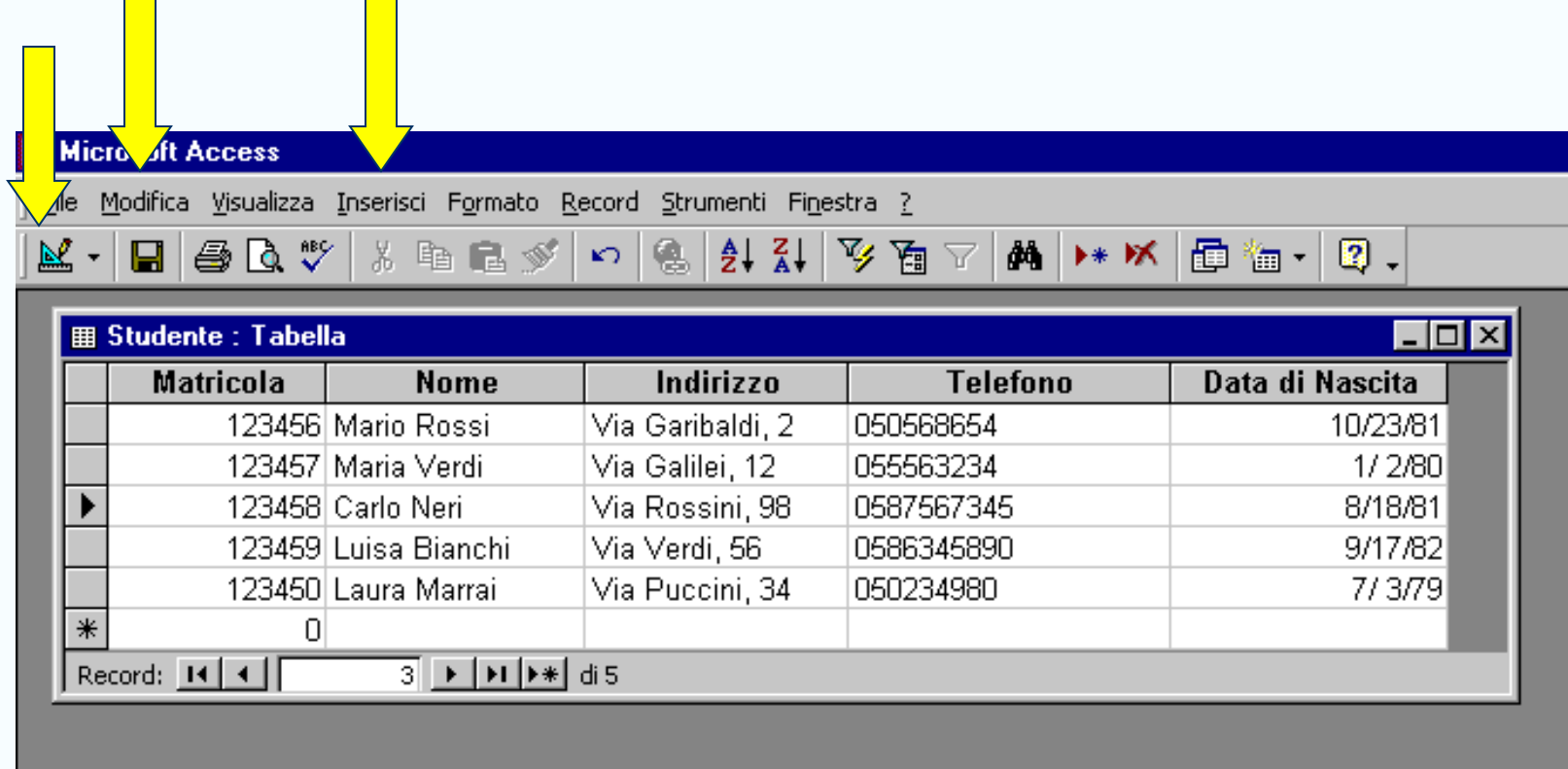

### Un'altra tabella

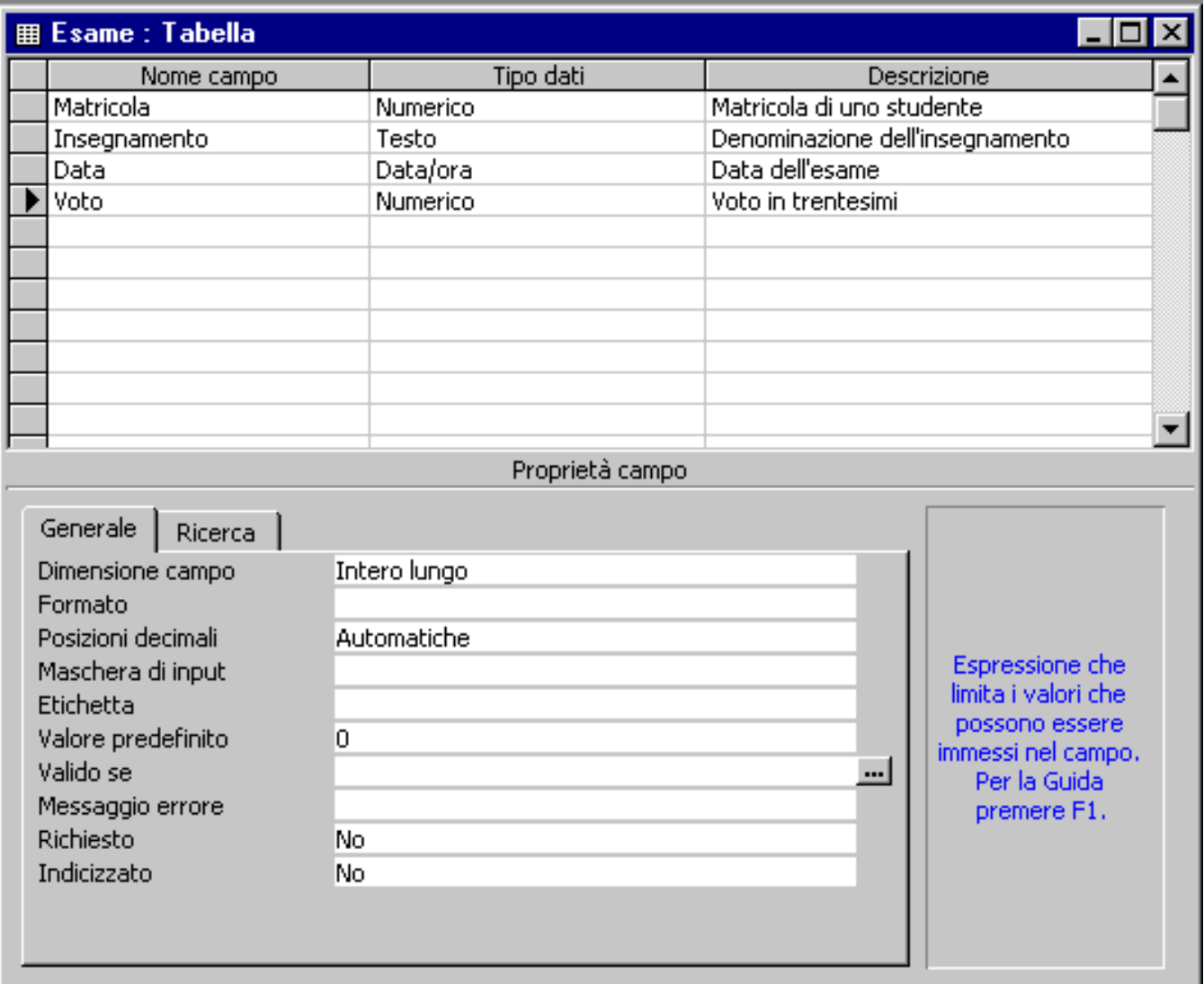

# Definizione di Relazioni (I)

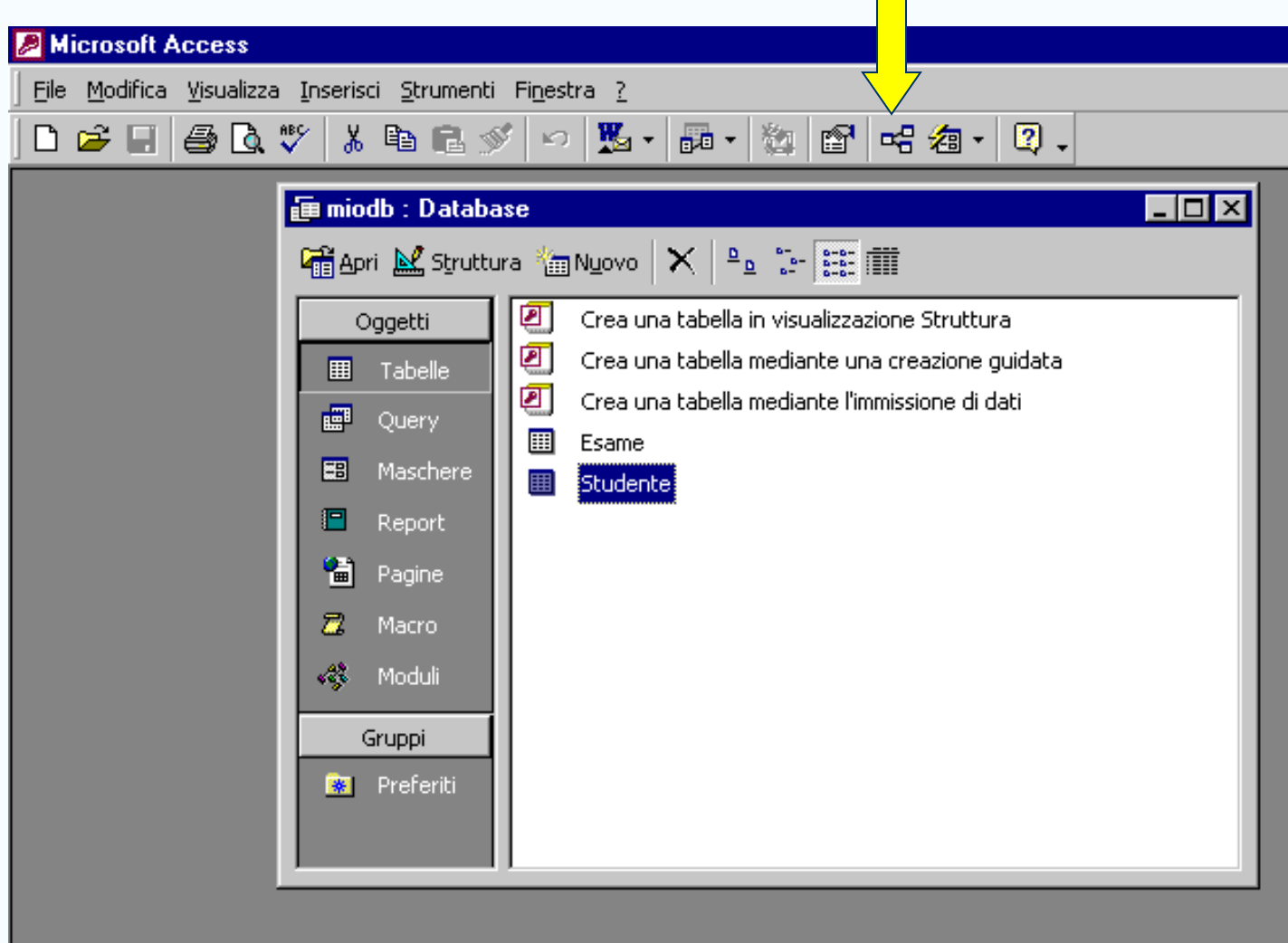

# Definizione di Relazioni (II)

Il campo della tabella padre è chiave primaria,

il campo della tabella figlio non è chiave primaria, allora

Access imposta automaticamente una relazione uno-a-molti

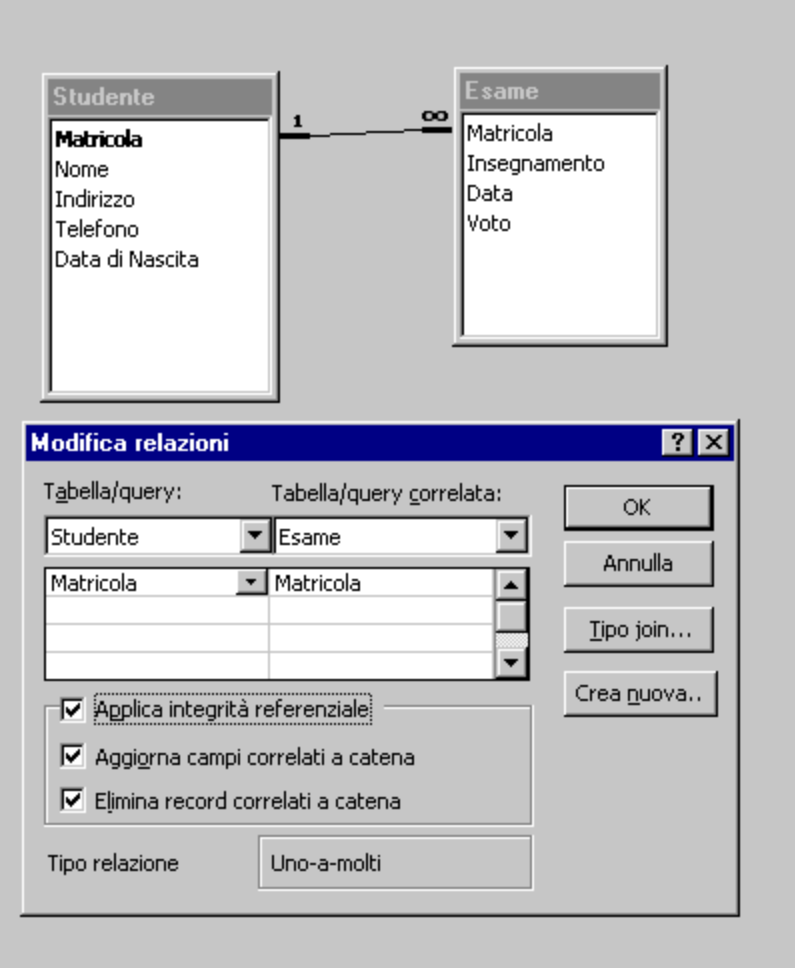

## Definizione di Relazioni (III)

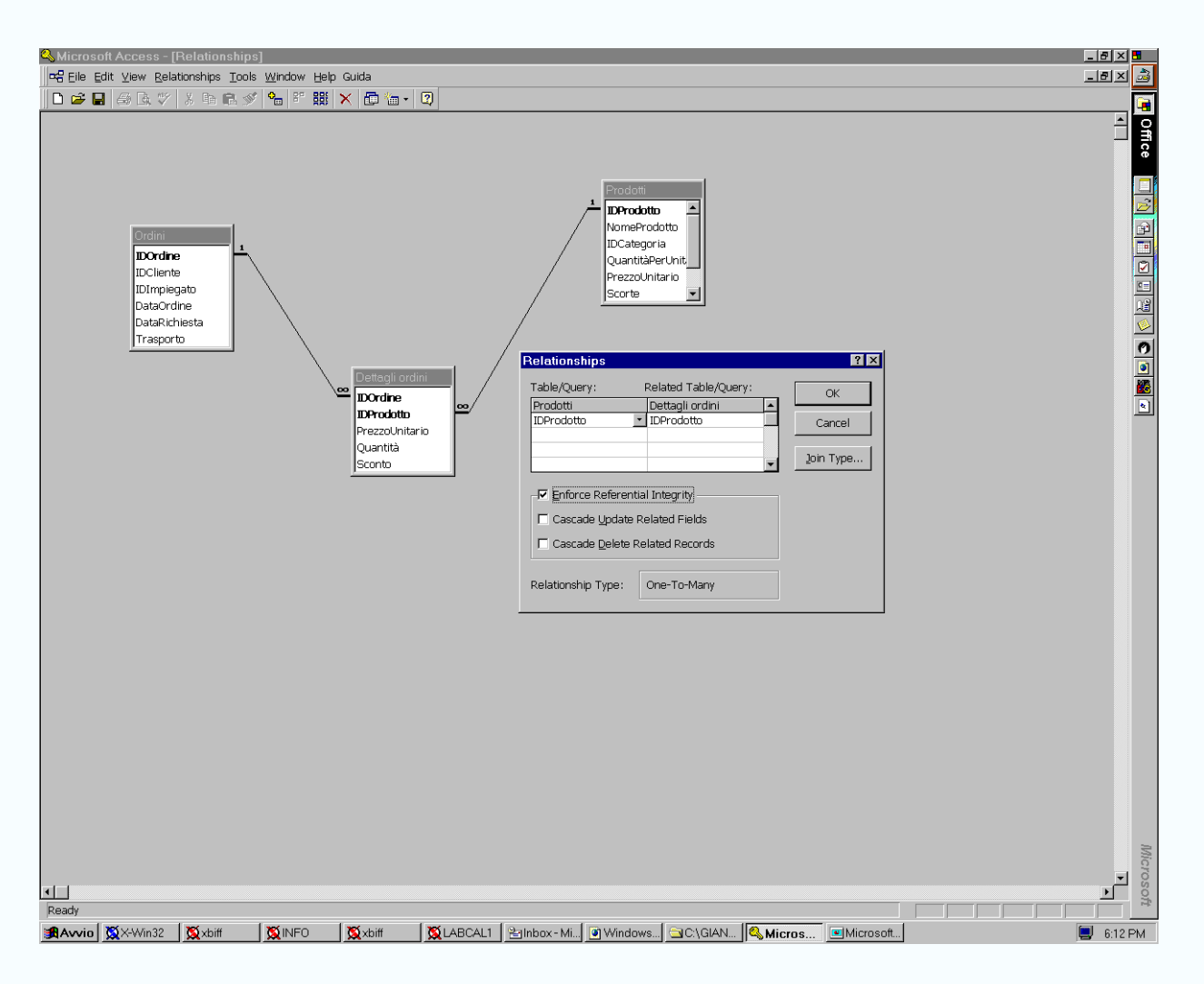

# Definizione di Relazioni (IV)

Il campo della tabella padre è chiave primaria,

il campo della tabella figlio è chiave primaria, allora

Access imposta automaticamente una relazione uno-a-uno

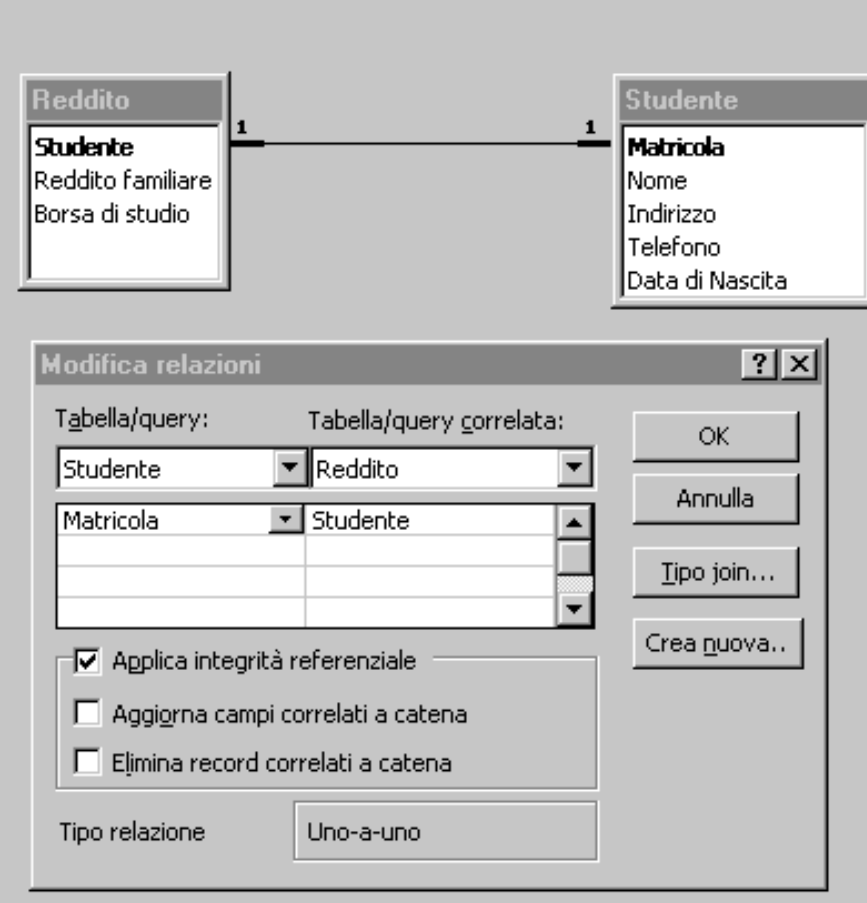